# ISTANZE ONLINE

1

### **Istanze.comune.cagliari.it**

## **Guida al servizio: Demografici online**

Per usufruire del servizio è necessario accreditarsi con credenziali SPID o Carta d'identità elettronica (CIE).

Tramite questo servizio si accede alla consultazione dei dati anagrafici, alla stampa dei certificati e delle dichiarazioni sostitutive dei certificati (autocertificazioni).

Al momento il Comune rilascia i certificati anagrafici a chiunque ne faccia richiesta ma solo relativamente ai propri iscritti in anagrafe. Il servizio di consultazione e stampa delle autocertificazioni è riservato ai residenti nel Comune di Cagliari

Il certificato va stampato in carta resa legale e prevede il pagamento dell'imposta di bollo di 16,00 euro. È possibile una richiesta in carta libera, specificando, il motivo dell'esenzione, nell'elenco proposto.

Il pagamento dell'imposta di bollo va effettuato successivamente alla richiesta e dovrà essere effettuato online, tramite il servizio pagoPA disponibile in questa piattaforma, accedendo tramite il pulsante **-Vai al carrello**- e seguendo le le indicazioni fornite.

Si possono richiedere più certificati prima di procedere al pagamento.

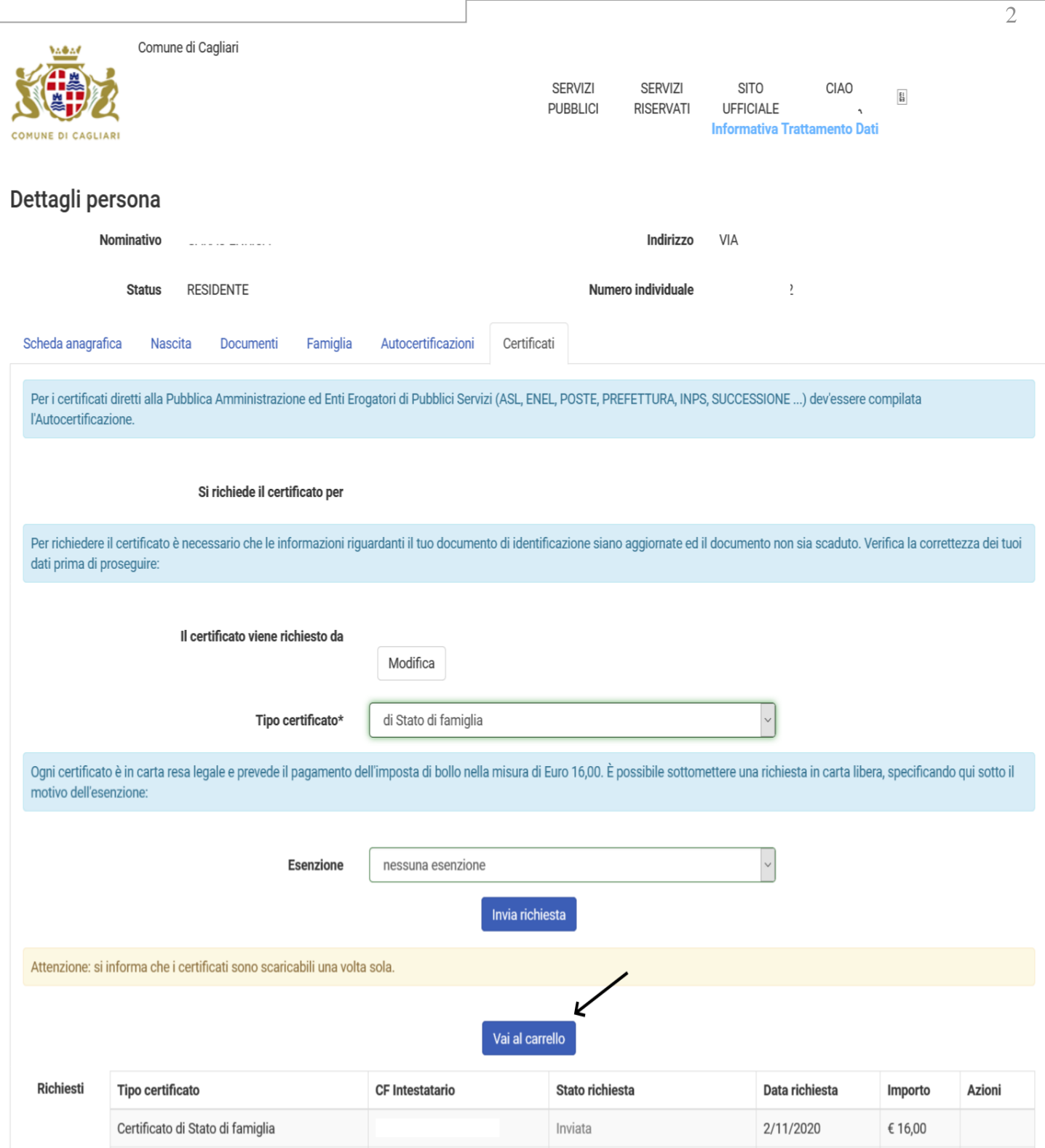

Si seleziona - Vai al carrello--

#### Come si paga la marca da bollo

Si apre la pagina del -Carrello pagamenti-, si seleziona il pagamento disponibile e -Paga selezionati-

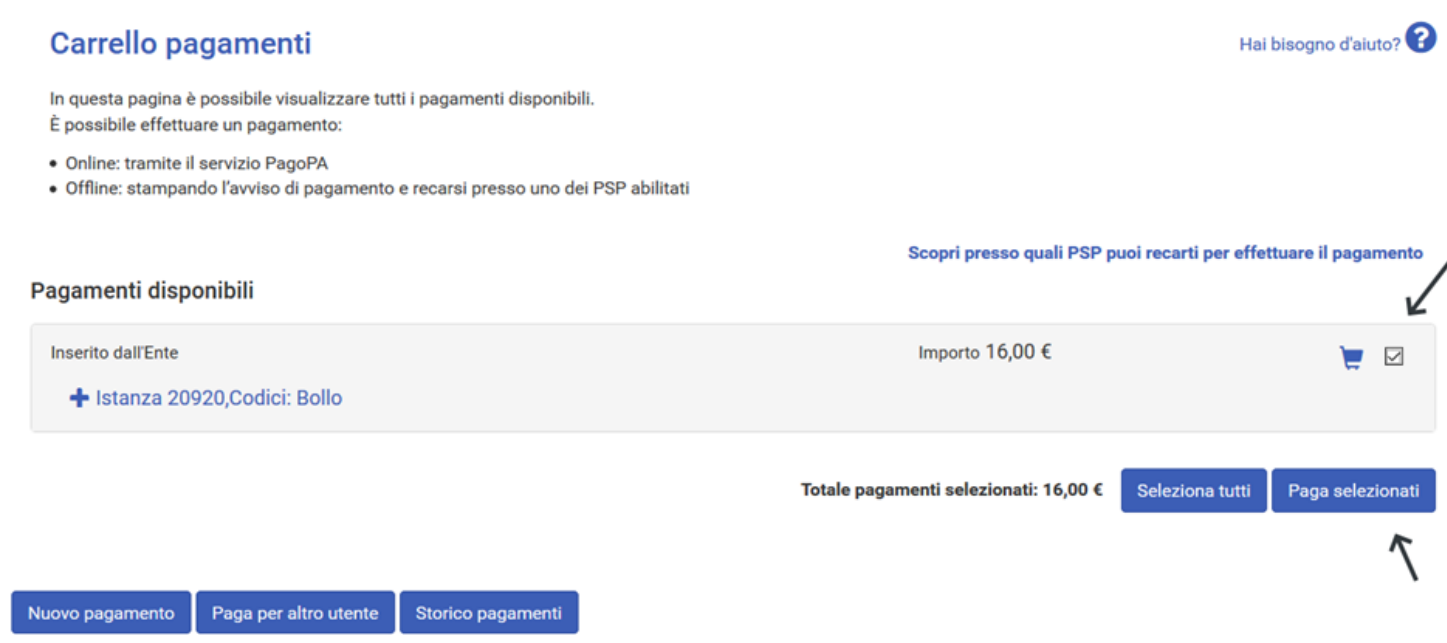

Si entra nella piattaforma PagoPA e viene richiesto di effettuare nuovamente l'accesso o di inserire solo una email.

#### In questo caso si deve effettuare l'accesso con SPID.

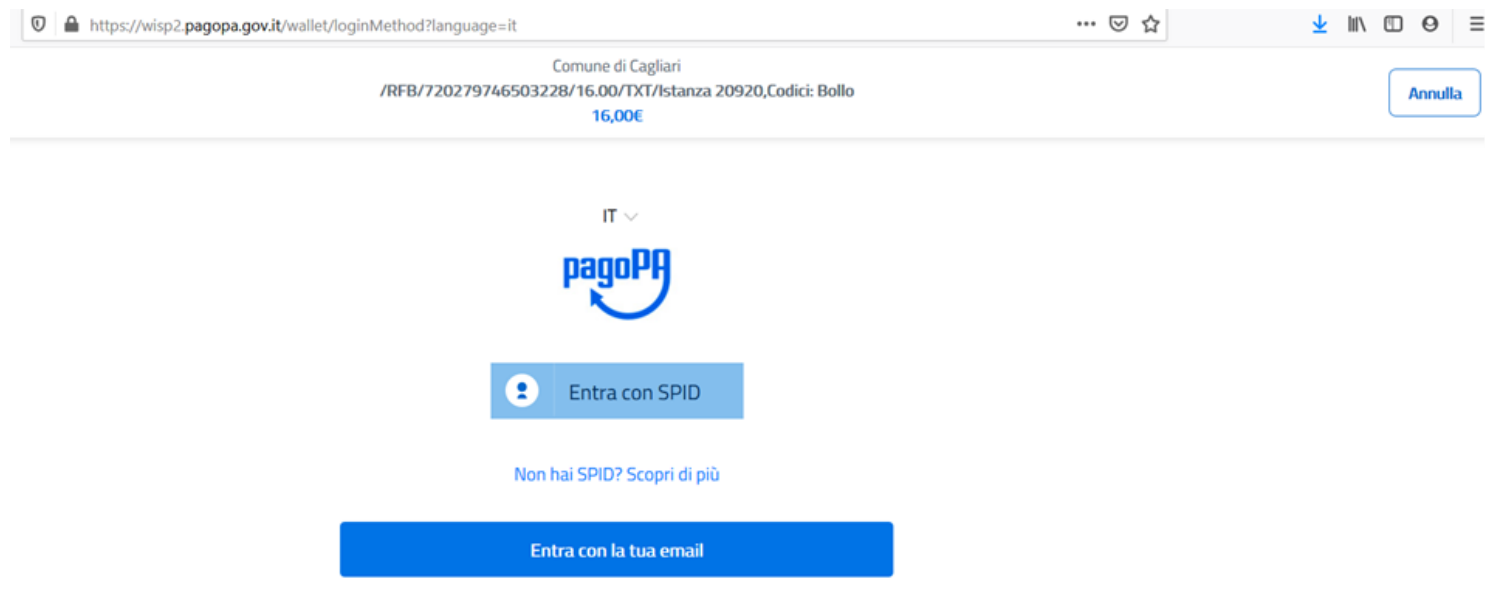

3

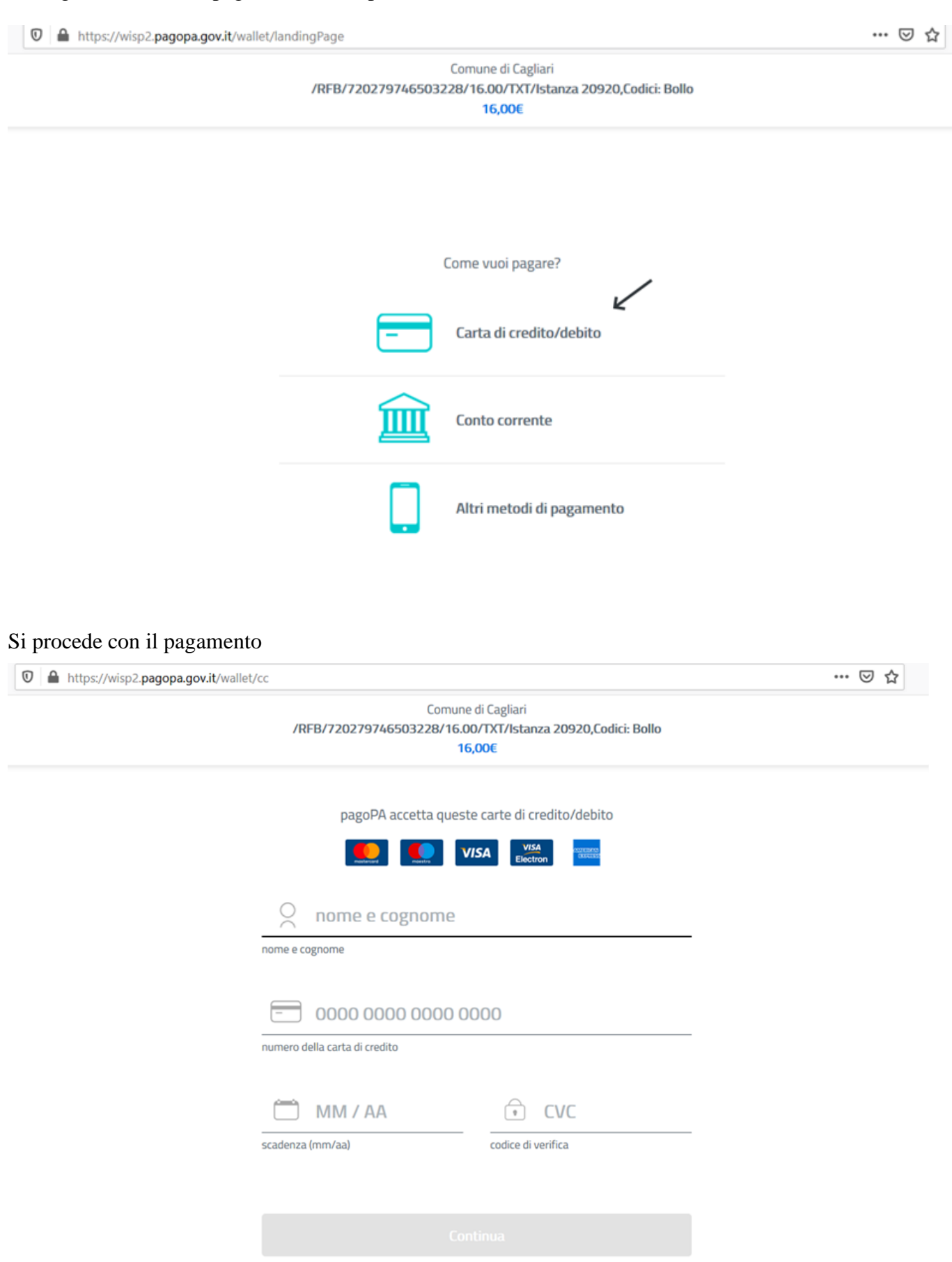

#### Si sceglie il metodo di pagamento: esempio **carta di credito**

4

Effettuato il pagamento, il sistema registra la ricevuta elettronica, e rende disponibile il certificato.

Se **l'utente annulla il pagamento**, il sistema lo reindirizza nuovamente sulla piattaforma **istanze online** e viene visualizzata questa pagina, scegliere poi -Home pagamenti- per effettuare il pagamento.

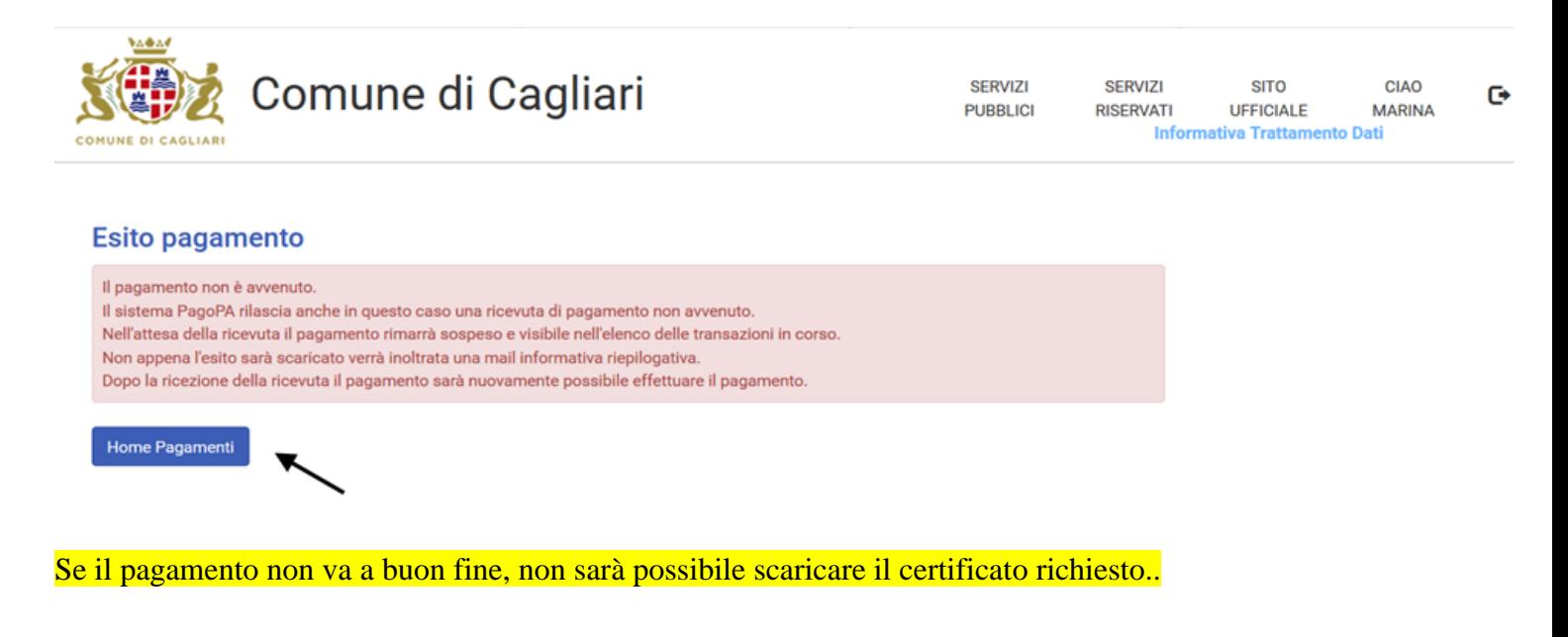

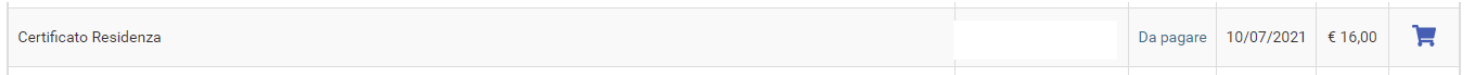